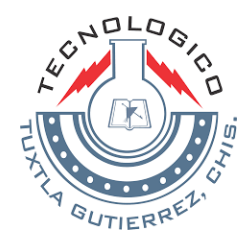

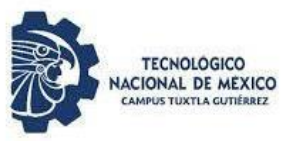

# INSTITUTO TECNOLÓGICO DE TUXTLA GUTIÉRREZ

## **REPORTE TÉCNICO DE RESIDENCIA PROFESIONAL**

## **DISEÑO MEDIANTE EL SOFTWARE SOLIDWORKS ELECTRIC DE TABLEROS DE CONTROL DE SISTEMA DE ENTRENAMIENTO DE MOTORES DE INDUCCIÓN.**

## **INGENIERÍA ELÉCTRICA**

## AUTOR: VICTOR VASQUEZ PORRAS No. DE CONTROL: 14270534 CORREO: [vvporras@gmail.com](mailto:vvporras@gmail.com)

ASESOR INTERNO: M.C. OSBALDO YSAAC GARCÍA RAMOS

## Contenido

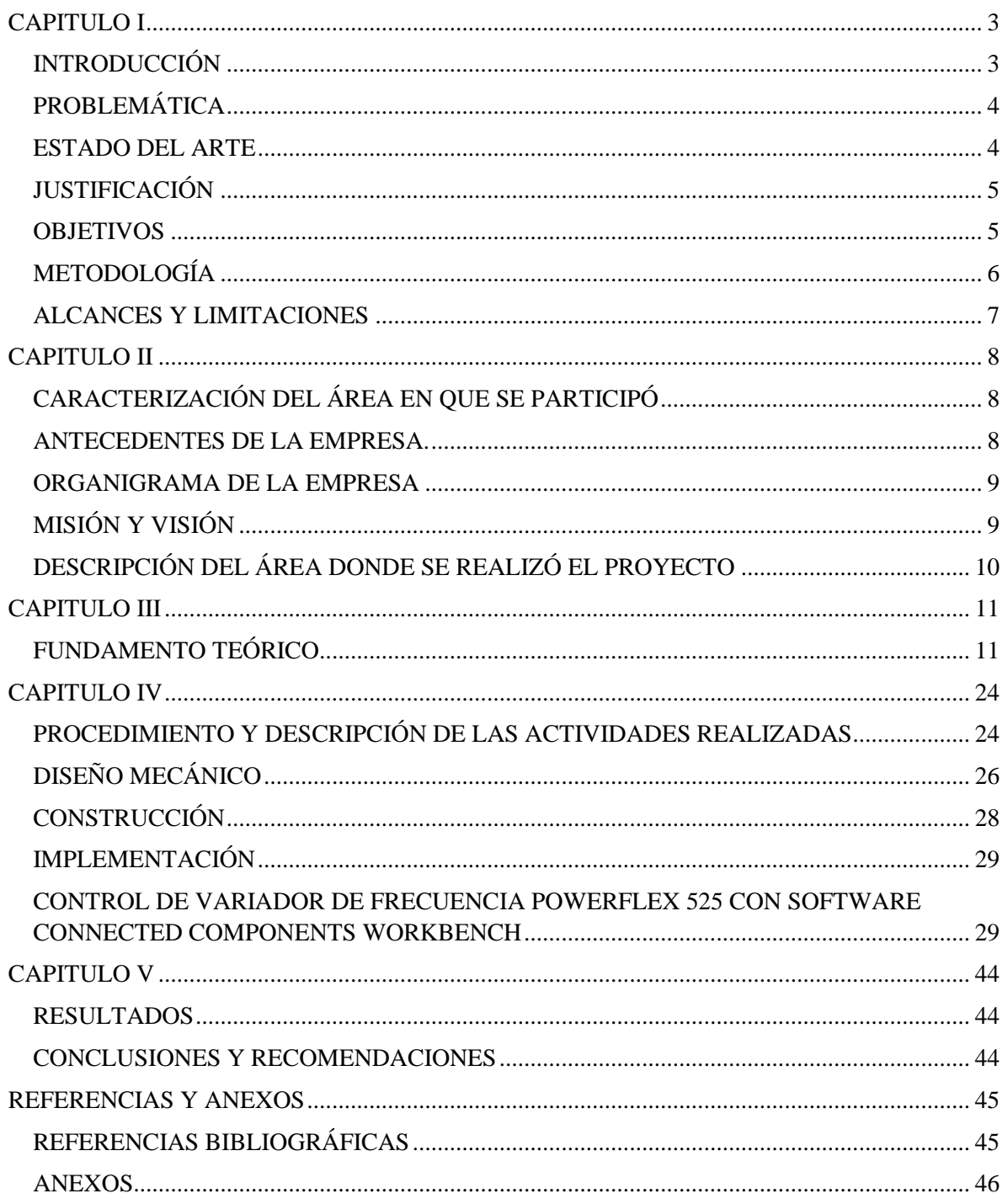

## <span id="page-2-0"></span>**CAPITULO I INTRODUCCIÓN**

<span id="page-2-1"></span>El Control de Motores de Inducción es un tema que ha tomado mucha importancia para la industria desde hace muchos años, desde la automatización de procesos industriales y la implementación de la electrónica en el control de máquinas eléctricas. Anteriormente se utilizaba el control electromecánico por relevadores y contactores, en la actualidad se combinan con arrancadores de estado sólido, variadores de frecuencia y controladores lógicos programables.

La forma más económica y sencilla de encender un motor es a tensión plena, consiste en conectarlo con un interruptor indicado directamente a la línea de alimentación. La ventaja de este sistema es que el motor desarrolla sus plenos pares, tanto de arranque como máximo, provocando un arranque y aceleración rápido y seguro. Sin embargo, la gran desventaja es la caída de tensión y el incremento de cinco a siete veces de la corriente nominal al arranque, causando parpadeo en las luces o disturbios en equipos sensibles a las variaciones de voltaje, entre otras desventajas.

El arranque a tensión reducida para motores fue implementado para controlar el torque y corriente de arranque, protegiendo al motor de desgastes mecánicos y reducir los picos de corriente al ponerse en marcha. Entre los métodos más comunes para arrancar motores de inducción trifásicos tipo rotor jaula de ardilla, se encuentran los siguientes:

Arranque por resistencias primarias, que utiliza resistencias conectadas en serie con las terminales del motor, para reducir la corriente de arranque. Arranque por impedancias o reactancias, cuando se utilizan reactores conectados en serie con las terminales del motor. Arranque por Autotransformador, con sistema automático de interrupción entre las derivaciones del autotransformador, para proporcionar un arranque a tensión voltaje reducido.

Otro sistema implementado para el control de motores es mediante los arrancadores de estado sólido. Los arrancadores de estado sólido son los tipos más nuevos y flexibles de arrancadores de C. A. a potencia reducida. Son muy diferentes de cualquier otro tipo tradicional de arrancadores a tensión reducida, ya que: No requieren de resistores, inductores o autotransformadores externos y tampoco de construcción o alambrado especial del motor. No es necesario el uso de desconexión mecánica para arranque y paro.

Sin embargo para algunas aplicaciones industriales no solo es necesario controlar el arranque de los motores, sino también modificar la velocidad, sentido del giro, velocidad mínima y máxima, rampa de aceleración y deceleración, entre otros parámetros. Por ello surge la necesidad de utilizar un sistema para el control de motores de inducción mediante variadores de frecuencia, con la ventaja de controlarlos de manera local, remota o mediante un software específico.

#### <span id="page-3-0"></span>**PROBLEMÁTICA**

El Instituto de Capacitación en Manufactura y Automatización (ICMA) es una empresa dedicada a impartir cursos y talleres que solucionan problemas de aplicación en la Industria, como son motores, dispositivos neumáticos o controladores lógicos programables.

Uno de los cursos impartidos por ICMA es Control de Motores, en el cual se enseña al alumno a diseñar e interpretar diagramas de control mediante lógica cableada para la puesta en marcha de motores monofásicos y trifásicos, utilizando dispositivos electromecánicos como relevadores y contactores, así como relevadores de protección y sensores.

Sin embargo para algunas aplicaciones industriales el control de motores tiende a ser más complejo y exigente, en dichas aplicaciones el control electromecánico se queda corto, es ahí donde surge la necesidad de hacer uso de variadores de frecuencia.

#### <span id="page-3-1"></span>**ESTADO DEL ARTE**

Alumnos de la Universidad de Guadalajara, CUCEI, diseñan y construyen tablero para el control de motores y electro neumática, utilizando motores trifásicos y monofásicos, elementos de control, como relevadores, contactores, temporizadores, guardamotores, botoneras, botones de paro de emergencia y lámparas indicadoras para el uso didáctico. [1]

Universidad Nacional de Loja, el Ing. Juan Pablo Cano Castillo diseña y construye un cablero de uso didáctico para el control de un motor asíncrono mediante variador de frecuencia SINAMICS G110 y elementos de control (relevadores, lámparas indicadoras, botoneras, borneras, interruptor). [2]

Escuela Superior Politécnica de Chimborazo, Adriana Alexandra Pesántez Erazo construye un módulo de laboratorio con variador de frecuencia para el control de un sistema de bombeo y determinación de ahorro energético. Utilizando un Variador de Frecuencia SIEMENS G110, Relé Inteligente LOGO, elementos de protección contra cortocircuitos, sistema de paro de emergencia, bomba sumergible. [3]

Universidad Politécnica Salesiana, Rubén Basantes y Gabriel Antón construyen tablero de control de motores utilizando variador de velocidad MICROMASTER 440 para el control de banda transportadora. Utilizando la pantalla de programación BOP, cambios de frecuencia en el control de banda transportadora, descarga de parámetros mediante el software Starter. [4]

Universidad de Cantabria, Luis Fernando Mantilla Peñalba, Juan Antonio Cardona Pardo desarrollan el sistema: Gestión Energética de los motores eléctricos: mejora de la eficiencia de los accionamientos con el uso de variadores de velocidad. [5]

#### <span id="page-4-0"></span>**JUSTIFICACIÓN**

El uso de Variadores de Frecuencia para el control de motores de inducción tiene muchas ventajas. Con ellos es posible reducir costos en la industria en diferentes aspectos, permite regular la velocidad del motor en función de la Frecuencia, establece valores mínimos y máximos para la velocidad, y controla el sentido del giro del motor, entre otras cosas.

La construcción del tablero de control de motores tiene un costo relativamente bajo, los componentes se consiguen con facilidad y no requiere demasiado tiempo para ser armado. Este sistema reduce el consumo energético del motor y prolonga su vida útil. Permite aumentar la precisión del control para el motor en diferentes aplicaciones, como pueden ser sistemas de bombeo, compresores, bandas transportadoras, etc.

El diseño y construcción del sistema de entrenamiento para el control de motores permitirá a los alumnos fortalecer los conocimientos adquiridos en el aula y aplicarlas de forma práctica, para desarrollar su interés en el control de máquinas eléctricas del sector industrial.

#### <span id="page-4-1"></span>**OBJETIVOS GENERAL**

Diseñar mediante el software Solidworks Electric tableros de control de sistema de entrenamiento de motores de inducción tanto diagramas esquemáticos como en 3D, desarrollado en Instituto de Capacitación en Manufactura y Automatización (ICMA), en Puebla de Zaragoza, Puebla.

#### **ESPECÍFICOS**

Desarrollar el estudio de cada uno de los componentes necesarios en el proyecto, tanto en la parte lógica como física.

Diseñar los tableros de control mediante el software Solidworks Electric.

Realizar el conexionado de los componentes para el sistema de entrenamiento de motores de inducción.

Efectuar las pruebas correspondientes para el buen funcionamiento del sistema de entrenamiento de motores de inducción.

### <span id="page-5-0"></span>**METODOLOGÍA**

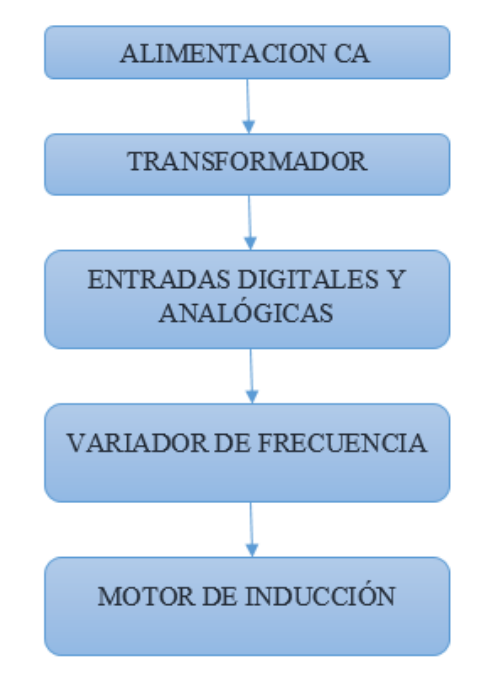

**Fig. 1.1** Diagrama a bloques del hardware

Alimentación de CA. El sistema estará alimentado por 127 V CA. Controlado por un disyuntor bipolar, cuya función será proteger el sistema cuando la intensidad de corriente eléctrica exceda un determinado valor, o sea provocado por un cortocircuito, para evitar daños en los equipos.

Transformador. Los motores de inducción operan a ciertos niveles de voltaje, para esta aplicación se contará con un transformador al cual se conectará 127 V CA en el devanado primario, para obtener 440 V CA en el devanado secundario, alimentando al variador de frecuencia.

Entradas digitales y analógicas. Las entradas digitales corresponden a las botoneras para controlar el arranque, paro e inversión de giro, mientras que las analógicas a los potenciómetros y reóstatos para modificar la frecuencia y por tanto la velocidad del motor.

Variador de Frecuencia. Los variadores de frecuencia son sistema utilizados para el control de la velocidad rotacional de un motor de corriente alterna. Un variador de frecuencia son vertientes de un variador de velocidad, ya que llevan un control de frecuencia de alimentación, la cual se suministra por un motor. Otra forma en que son conocidos los variadores de frecuencia son como Drivers ya sea de frecuencia ajustable (ADF) o de CA, VVVF (variador de voltaje variador de frecuencia), micro drivers o inversores; esto depende en gran parte del voltaje que se maneje

Motor de inducción. Un motor eléctrico es una máquina eléctrica que transforma energía eléctrica en energía mecánica por medio de interacciones electromagnéticas. Son ampliamente utilizados en instalaciones industriales, comerciales y de particulares. Los motores asíncronos o de inducción son aquellos motores eléctricos en los que el rotor nunca llega a girar en la misma frecuencia con la que lo hace el campo magnético del estator. Cuanto mayor es el par motor mayor es esta diferencia de frecuencias.

## CONNECTED COMPONENTS WORKBENCH

**Fig. 1.2** Diagrama a bloques del software

Connected Components Workbench. Es un software de diseño y configuración, ofrece programación de controladores, configuración de dispositivos e integración con el editor HMI. Este software está desarrollado en base a la tecnología probada de Rockwell Automation y Microsoft Visual Studio. Simplifica el proceso de programación, mediante este software se controlará el variador y por lo tanto al motor de inducción.

## <span id="page-6-0"></span>**ALCANCES Y LIMITACIONES**

#### **Alcances**

El tablero de control de motores facilitará el aprendizaje del alumno.

Se podrá controlar el variador de frecuencia de forma local, remota y mediante el software Connected Components Workbench.

El uso de variadores de frecuencia para el control de motores resolverá problemas de aplicaciones industriales.

#### **Limitaciones**

En un principio se desconocía por completo como conectar y parametrizar el variador de frecuencia, así como el uso adecuado del software Connected Components Workbench.

El tablero de control de motores solo cuenta con un variador de frecuencia de las marcas más reconocidas, como son SIEMENS, ABB, Baldor, Danfoss, Allen Bradley, entre otros.

## <span id="page-7-1"></span><span id="page-7-0"></span>**CAPITULO II CARACTERIZACIÓN DEL ÁREA EN QUE SE PARTICIPÓ ANTECEDENTES DE LA EMPRESA.**

<span id="page-7-2"></span>Nombre de la empresa:

Instituto de capacitación en manufactura y automatización

#### Giro

En ICMA se ofrecen cursos de capacitación, asesoría en control y automatización de procesos de manufactura, especialmente relacionados con la industria mecánica, eléctrica y automotriz.

Algunos de los principales cursos son:

- PLC
- LabView
- Control de Motores
- Diseño en 3D
- Neumática
- Variadores de Frecuencia

#### Ubicación

Calle 32 Pte., 2537 2do. Piso, Col. Las cuartillas, Puebla, C.P. 72050

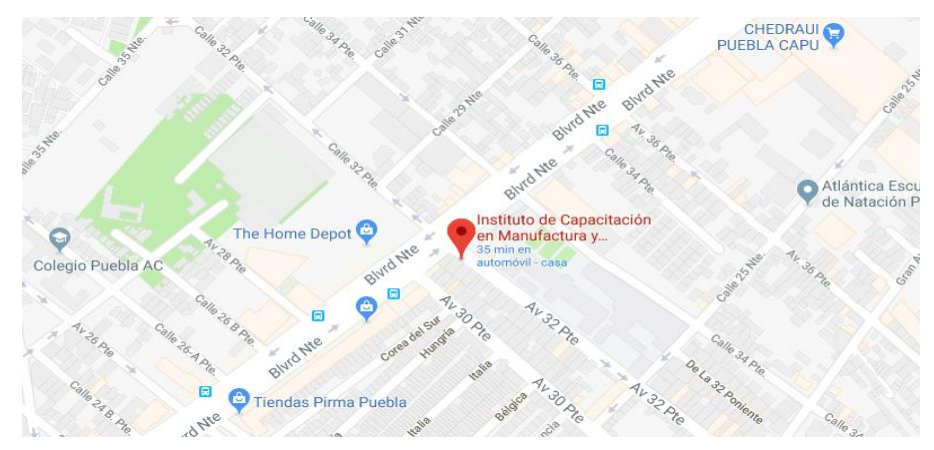

**Fig. 2.1** Mapa de ubicación de ICMA

#### <span id="page-8-0"></span>**ORGANIGRAMA DE LA EMPRESA Personal**

Ing. Gerardo Luis Velázquez García, Director General

Lic. Jorge Alberto Velázquez García, Representante Legal

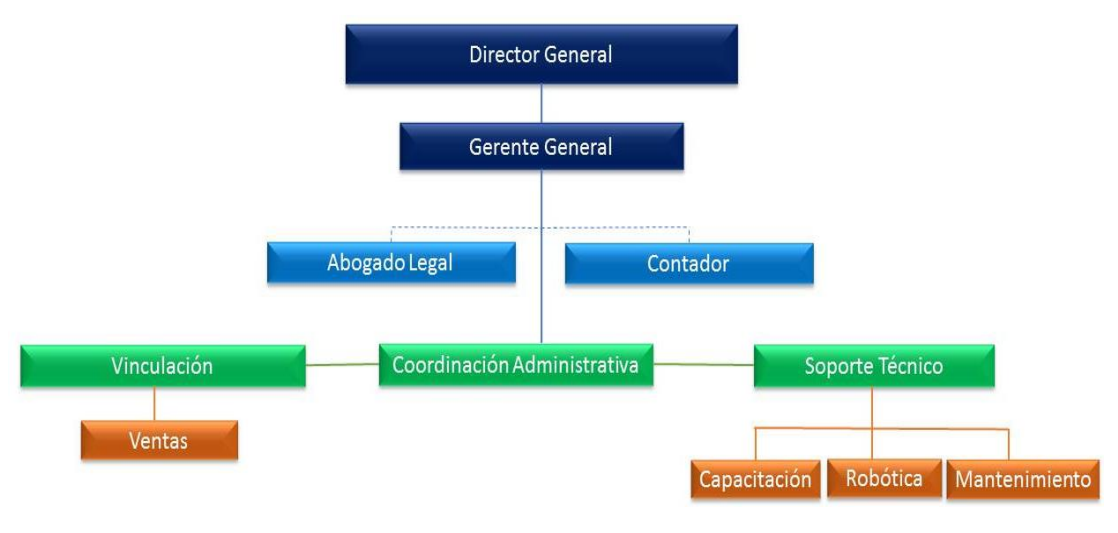

**Fig. 2.2** Organigrama de ICMA

## <span id="page-8-1"></span>**MISIÓN Y VISIÓN Misión**

Capacitar en automatización y control de procesos, a estudiantes profesionales en las áreas industriales de electricidad, electrónica, y electromecánica, a través de un aprendizaje personalizado y práctico, logrando su inserción exitosa en la industria.

#### **Visión**

Consolidarnos a nivel regional como la empresa número uno en capacitación, evaluación y certificación en automatización, control, diseño y manufactura asistido por computadora, respaldados en la calidad certificada de nuestros egresados y su desempeño en el sector productivo del estado de puebla.

### <span id="page-9-0"></span>**DESCRIPCIÓN DEL ÁREA DONDE SE REALIZÓ EL PROYECTO**

Durante la participación en ICMA mi trabajo consistió en el área de soporte técnico, particularmente en los cursos de control de motores y neumática. Las actividades consistieron en impartir las clases y supervisar las prácticas de los alumnos. De igual manera seleccionar la información que el alumno debía estudiar por su cuenta y resolver las evaluaciones en línea.

Otras de las actividades realizadas fueron los planteamientos de los problemas y prácticas a realizar por parte de los alumnos. Diseñar y construir los tableros para dichas prácticas, los diseños fueron realizados con el software CATIA y construidos con aluminio estructural para la estructura.

## <span id="page-10-1"></span><span id="page-10-0"></span>**CAPITULO III FUNDAMENTO TEÓRICO Perfil de Aluminio Estructural**

Los perfiles de aluminio son subproductos normalmente utilizados para propósitos estructurales. Es posible distinguir tres tipos de perfiles de acuerdo a su uso: construcción, arquitectónicos e industriales.

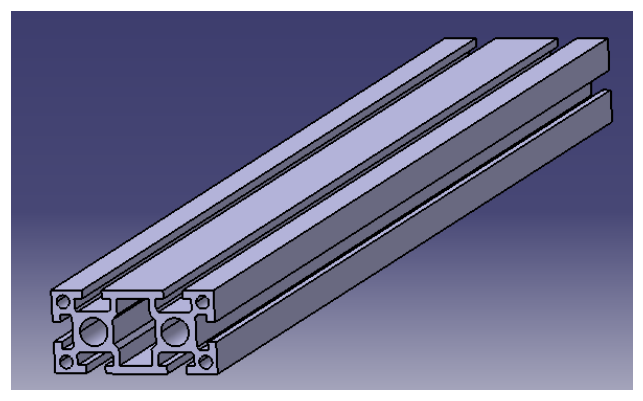

**Fig. 3.1** Perfil de aluminio estructural

Perfiles de construcción: Estos perfiles ofrecen grandes rigideces a tensiones de corte y torsión a pesar de su bajo peso. Con estos perfiles se producen estructuras para paneles solares, plataformas de trabajo, escenarios, etc.

Perfiles arquitectónicos: En esta categoría se incluyen perfiles cuyas aplicaciones requieren un determinado acabado superficial. Estos perfiles se utilizan para la producción de marcos de puertas, ventanas y muros cortina.

Propósitos industriales: En la industria los perfiles de aluminio son utilizados para varios propósitos donde no es tan importante la rigidez o la calidad superficial, pero requieren una buena combinación de ambas junto con otras características del material, como la conductividad. Esto proporciona una amplia variedad de usos en la industria para este subproducto. Algunos ejemplos pueden ser: sistemas de canales para cables, disipadores de calor, aire acondicionado, armarios y mobiliario industrial, etc.

#### **Riel DIN**

Es una barra normalizada, con una estructura, para poder fijar aparatos y bornes en el interior del cuadro. El material con el que están fabricados, suele ser de acero laminado en frío, de 35 mm de ancho por dos metros de largo, pero también existen en otros materiales, como el aluminio y el acero inoxidable.

Tiene diversas formas, y diversos acabados, y es esto precisamente, lo que hay que tener en cuenta, a la hora de realizar un montaje, con perfilería y tornillería, bicarbonatada o cincada, con el mismo criterio.

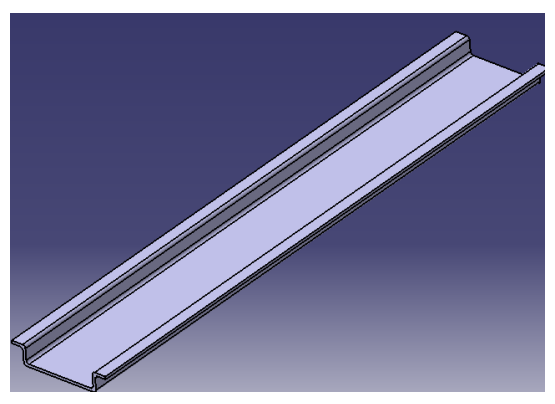

**Fig. 3.2** Riel DIN

Los extremos de los carriles de bornes, quedarán lisos, evitando que el corte coincida con las perforaciones del carril, se dejará en fino, y sin rebabas.

Se fabrican y se suministran en tramos de 1 m de longitud.

Un carril DIN o rail DIN es una barra de metal normalizada. Es muy usado para el montaje de elementos eléctricos de protección y mando, tanto en aplicaciones industriales como en viviendas.

Además del popular carril DIN simétrico de 35 mm x 7.5 mm (EN 50022, BS 5584, DIN 46277-3, NFC 63015, DIN 3) denominado también TS 35, se han normalizado otros tipos de carriles para montaje de anchuras menores:

Carril DIN simétrico mini, 15 mm x 5.5 mm (EN 50045, BS 6273, DIN 46277-2) llamado también TS 15;

Carril DIN simétrico de 35 mm x 15 mm (EN 50023, BS 5585);

Carril DIN asimétrico tipo G (EN 50035, BS 5825, DIN 46277-1, DIN 1), llamado también TS32.

Existen dos acabados principalmente, en la protección anticorrosiva de los perfiles: Bicromatados, y Galvanizados o Cincado. La tornillería, seguirá el mismo criterio con este acabado.

Por su terminación, pueden ser lisos, o troquelados. El troquelado, siempre nos facilitará el trabajo, y tendremos en cuenta, que podrá ser para tornillos de métrica 6 Ø, o de métrica 8 Ø., según tamaños y fabricantes.

Por su forma, veremos tres grupos principalmente: Perfil Simétrico, Perfil Asimétrico, y Perfil Cuadrado.

#### **Canaleta Ranurada.**

Una canaleta o conducto eléctrico es un sistema de tubería que se usa para la protección y el enrutamiento del cableado eléctrico. El conducto eléctrico puede estar hecho de metal, plástico, fibra o barro cocido. Los conductos flexibles están disponibles para propósitos especiales.

Utilizado para todas las aplicaciones en cableado donde la protección del mismo es esencial, tomacorrientes, etc.

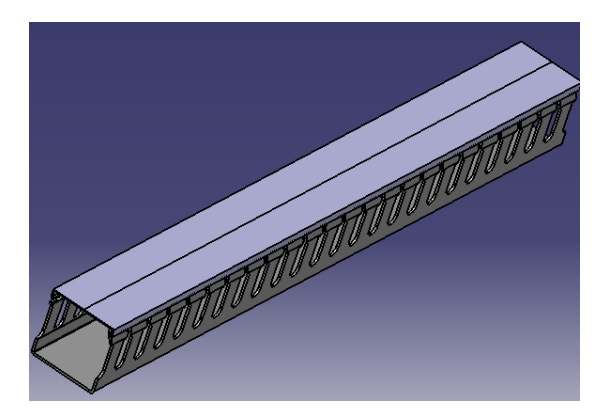

**Fig. 3.3** Canaleta ranurada

#### **Disyuntor**

Un disyuntores un aparato capaz de interrumpir o abrir un circuito eléctrico cuando la intensidad de la corriente eléctrica que por él circula excede de un determinado valor, o en el que se ha producido un cortocircuito, con el objetivo de evitar daños a los equipos eléctricos. A diferencia de los fusibles, que deben ser reemplazados tras un único uso, el disyuntor puede ser rearmado una vez localizado y reparado el problema que haya causado su disparo o desactivación automática. Los disyuntores se fabrican de diferentes tamaños y características, lo cual hace que sean ampliamente utilizados en viviendas, industrias y comercios.

Los parámetros más importantes que definen un disyuntor son:

• Calibre o corriente nominal: corriente de trabajo para la cual está diseñado el dispositivo. Existen desde 5 hasta 64 amperios.

• Tensión de trabajo: tensión para la cual está diseñado el disyuntor. Existen monofásicos (110 - 220 V) y trifásicos (300 - 600 V).

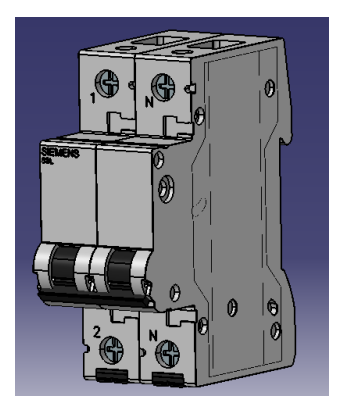

**Fig. 3.4** Disyuntor

• Poder de corte: intensidad máxima que el disyuntor puede interrumpir. Con mayores intensidades se pueden producir fenómenos de arcos eléctricos o la fusión y soldadura de materiales que impedirían la apertura del circuito.

• Poder de cierre: intensidad máxima que puede circular por el dispositivo al momento del cierre sin que éste sufra daños por choque eléctrico.

• Número de polos: número máximo de conductores que se pueden conectar al interruptor automático. Existen de uno, dos, tres y cuatro polos.

#### **Guardamotor**

El guardamotor se encarga de desconectar el motor en cuanto la corriente (intensidad) que está consumiendo supera en un porcentaje a la corriente nominal que corresponde a la potencia del motor, lo cual es indicativo de un mal funcionamiento del motor y es mejor desconectarlo para evitar que termine por calentarse demasiado y quemarse. Por esta razón se puede clasificar como un elemento de protección.

Estos dispositivos protegen contra sobrecarga al motor, y contra cortocircuito y sobrecarga a la línea de alimentación y al motor, tienen que estar conectados al principio de la línea de alimentación del motor.

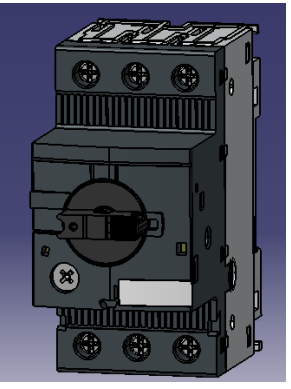

**Fig. 3.5** Guardamotor

Existen principalmente 2 tipos de guardamotor cada uno con diferentes características de disparo.

#### Magnético

Ofrece protección contra corto circuito, Con la capacidad de ajustar el rango máximo de corriente.

#### Térmico

Este tipo de disparador es ajustable y tiene protección contra sobrecarga y pérdida de fase de la instalación. También existe el

#### Magnetotérmico

Claramente es la combinación de los 2 tipos de guardamotor.

Posee un interruptor (on-off), un relé de sobrecarga y un disparo magnético perfectamente combinados entre sí.

Los guardamotores tienen la capacidad de regular la intensidad del motor y también cuentan con pequeño pulsador o corredera según sea el caso para probar el mecanismo interno y comprobar el buen funcionamiento.

#### **Transformador**

Un transformador es un dispositivo eléctrico que permite aumentar o disminuir el voltaje de un circuito eléctrico de corriente alterna, también se puede usar para aislar eléctricamente un circuito. Está compuesto de dos bobinados independientes (devanados) en un núcleo de aire o material electromagnético.

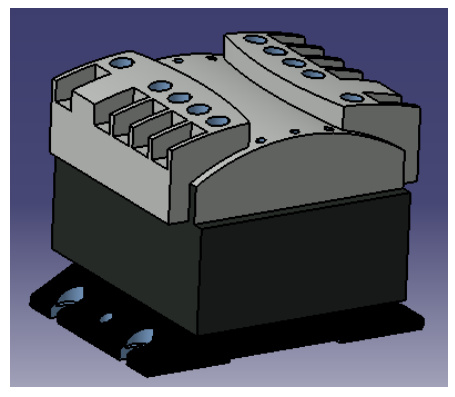

**Fig. 3.6** Transformador

El principio básico de funcionamiento es que al poner una corriente alterna en el devanado primario se crea un flujo magnético en el núcleo del transformador, y por lo tanto, también se crea en el devanado secundario. En consecuencia se produce un voltaje variable en el devanado secundario, puede ser mayor o menor dependiendo del tipo de transformador.

Un transformador simple se compone esencialmente de tres partes.

Devanado primario:

El devanado primario (o bobina primaria) está conectado a la fuente de energía y transporta la corriente alterna desde la línea de suministro. Puede ser un devanado de bajo o alto voltaje, dependiendo de la aplicación del transformador.

Núcleo:

Es en donde se enrollan los devanados y donde se produce el flujo magnético alterno, por lo regular están construidos por una serie de láminas aisladas eléctricamente para minimizar corrientes parásitas.

Devanado secundario:

El devanado secundario (o bobina secundaria) es el que suministra energía a la carga y es donde se genera la fuerza electromotriz (voltaje) por el cambio de magnetismo en el núcleo al cual rodea. Puede ser un devanado de bajo o alto voltaje, dependiendo de la aplicación del transformador.

#### **Variador de Frecuencia**

Los variadores de frecuencia son sistema utilizados para el control de la velocidad rotacional de un motor de corriente alterna. Un variador de frecuencia son vertientes de un variador de velocidad, ya que llevan un control de frecuencia de alimentación, la cual se suministra por un motor.

Podemos definir un variador de frecuencia como un dispositivo electrónico capaz de controlar completamente motores eléctricos de inducción por medio del control de la frecuencia de alimentación suministrada. Este equipo se centra en el control de la velocidad del motor variando la frecuencia de la tensión de alimentación.

Como bien sabemos los variadores de frecuencia cuentan con etapa de rectificación, ya sea por diodos, DC chopper o tiristores, y la etapa de inversión, la cual transforma la tensión continua que recibe del bus de continua en otra tensión y frecuencia variables usando pulsos. La inversión puede ser de seis pasos, para variar la frecuencia de la señal de alimentación al motor se ajusta el tiempo de conducción de los SCR´s para cada uno de los seis pasos, modificando el tiempo de ciclo.

El método de inversión es mediante PWM. El inversor consiste de seis IGBT's que se encienden y apagan en una secuencia tal que producen un voltaje en forma de pulsos cuadrados que alimentan al motor.

Para variar la frecuencia del motor, el número de pulsos y su ancho se ajustan resultando en un tiempo de ciclo mayor para bajar la velocidad o tiempo de ciclo menor para subir la velocidad. Para cada frecuencia específica hay un número óptimo de pulsos y anchos que producen la menor distorsión armónica en la corriente que se aproxime a la señal senoidal.

Además existe una etapa de control que es la encargada de activar o desactivar los IGBTs para crear la señal de salida deseada. También tiene funciones de vigilancia de un correcto funcionamiento y monitorización de tensiones, corriente... La frecuencia portadora de los IGBT se encuentra entre 2 a 16 kHz. Una portadora con alta frecuencia reduce el ruido acústico del motor pero disminuye el rendimiento. Por otra parte, los IGBT´s generan mayor calor.

Las señales de control para arranque, parada y variación de velocidad están aisladas galvánicamente para evitar daños en sensores o controles y evitar ruidos en la etapa de control.

Para seleccionar un variador de frecuencia se deberá tomar algunas consideraciones de acuerdo a las necesidades y aplicaciones, para ello se toma en cuenta los siguientes factores:

- Características del motor: Corriente y potencia nominal, rango de tensiones, factor de potencia, velocidad máxima…
- Tipo de carga: Par constante, Par variable, Potencia constante…
- Par en el arranque: Asegurar que no supera lo permitido por el variador. A veces es necesario sobredimensionar el variador por esta circunstancia.
- Frenado regenerativo: Cargas de gran inercia, ciclos rápidos y movimientos verticales requieren de resistencia de frenado exterior.
- Condiciones ambientales: Temperatura ambiente, humedad, altura, tipo de gabinete y ventilación.
- Aplicación multimotor: Prever protección térmica individual para cada motor. La suma de las potencias de todos los motores será la nominal del variador.

Variadores de CA PowerFlex 525

Los variadores de CA PowerFlex 525 cuentan con un diseño innovador y modular para admitir una rápida y fácil instalación y configuración. La nueva generación de variadores compactos ofrece comunicación EtherNet/IP, programación USB y características de seguridad estándar incorporadas.

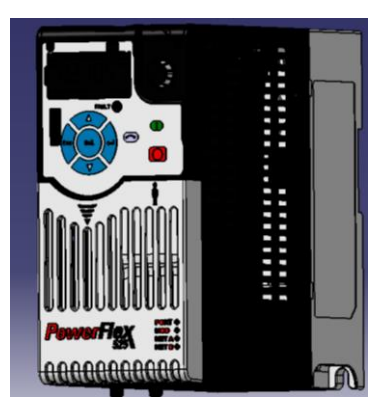

**Fig. 3.7** Variador de Frecuencia

Los variadores PowerFlex 525, que ofrecen calificaciones de alimentación eléctrica de 0.4 a 22 kW (0.5 a 30 Hp) con clases de voltaje global de 100 a 600 V, brindan una variedad de opciones de control de motores y montaje flexible. El variador de CA PowerFlex 525 funciona a temperaturas de hasta 70 °C (158 °F) y es ideal para aplicaciones como transportadoras, ventiladores, bombas y mezcladoras.

#### **Lámparas Indicadoras**

Las botoneras y las lámparas de señalización desempeñan un papel clave en la comunicación hombre-máquina. Para poder cumplir su tarea, deben tener un alto grado de funcionalidad y robustez.

Los estándares rectores y las aprobaciones para control industrial incluyen ANSI, CSA, IEC, CE, IEEE, NEMA y UL. Estos estándares son reglas que determinan el tipo de equipo que puede emplearse, cómo debe instalarse, y cómo debe desempeñarse en tipos específicos de aplicaciones.

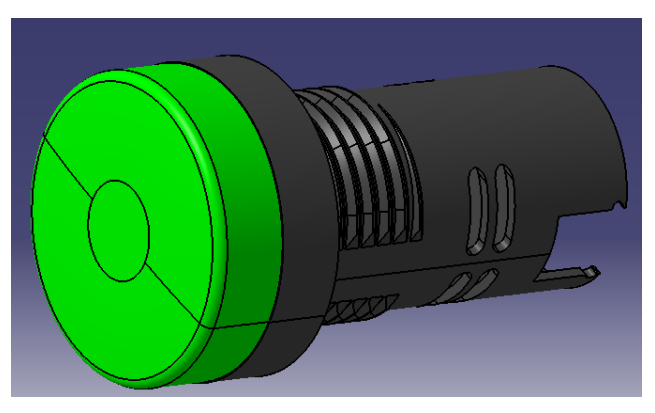

**Fig. 3.8** Lámparas indicadoras

Las luces indicadoras dentro de una botonera pueden ser opcionales pero si se cuentan con ellas es más fácil y directo conocer el estado en el que se encuentre el proceso. Según sea el color de la luz se nos manda un mensaje visualmente, como que el verde es para acciones controladas y bajo condiciones normales mientras el rojo se asocia con peligro.

#### **Interruptor**

Los interruptores eléctricos, son dispositivos que sirven para desviar u obstaculizar el flujo de corriente eléctrica. Van desde un simple interruptor que apaga o enciende un foco, hasta un complicado selector de transferencia automático de múltiples capas controladas por ordenadores.

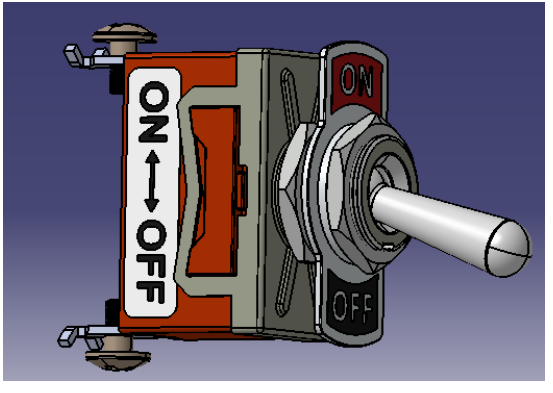

**Fig. 3.9** Interruptor toggle

Los materiales empleados para su fabricación dependen de la vida útil del interruptor. Para la mayoría de los interruptores domésticos se emplea una aleación de latón o aluminio para resistir la corrosión

Cuando se requiere una pérdida mínima se utiliza cobre puro debido a su alto factor de conductividad eléctrica. Para interruptores donde se requiera la máxima confiabilidad se utilizan contactos de cobre pero se aplica un baño con un metal más resistente al óxido como el estaño.

#### **Botón paro de emergencia**

Según la norma EN ISO 13850, la función de parada de emergencia sirve para prevenir situaciones que puedan poner en peligro a las personas, para evitar daños en la máquina o en trabajos en curso o para minimizar los riesgos ya existentes, y ha de activarse con una sola maniobra de una persona.

Para ello se necesitan unidades de mando que estén equipadas con un pulsador tipo champiñón rojo y un fondo amarillo. La función de parada de emergencia puede utilizarse en general como medida de seguridad complementaria a las funciones de protección directas, como los interruptores de seguridad instalados en puertas de protección que neutralizan las situaciones de peligro sin necesidad de que la persona actúe.

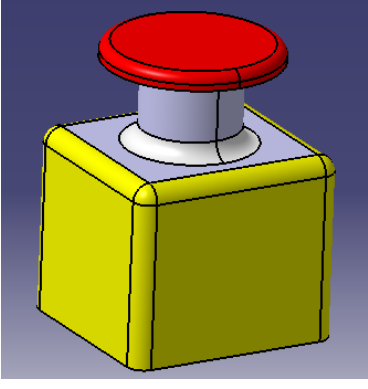

**Fig. 3.10** Botón paro de emergencia

#### **Potenciómetro**

Un potenciómetro es un resistor eléctrico con un valor de resistencia variable y generalmente ajustable manualmente. Los potenciómetros utilizan tres terminales y se suelen utilizar en circuitos de poca corriente, para circuitos de mayor corriente se utilizan los reóstatos. En muchos dispositivos eléctricos los potenciómetros son los que establecen el nivel de salida. Por ejemplo, en un altavoz el potenciómetro ajusta el volumen; en un televisor o un monitor de ordenador se puede utilizar para controlar el brillo.

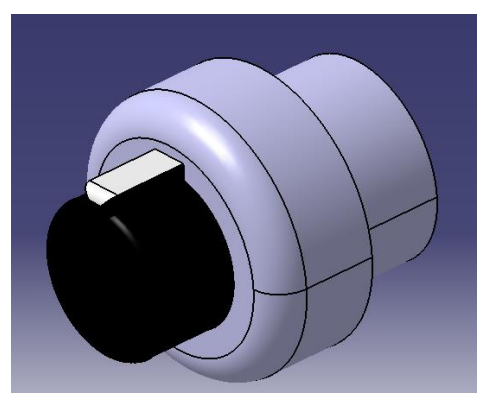

**Fig. 3.11** Potenciómetros y reóstatos

El valor de un potenciómetro viene expresado en ohmios (símbolo Ω) como las resistencias, y el valor del potenciómetro siempre es la resistencia máxima que puede llegar a tener. El mínimo lógicamente es cero. Por ejemplo un potenciómetro de 10KΩ puede tener una resistencia variable con valores entre 0Ω y 10.000Ω.

#### **CATIA**

CATIA es una solución completa de software para diseño y desarrollo de productos 3D y PLM, el programa es usado en la industria automotriz, aeroespacial por ingenieros y diseñadores, está orientado a diseño avanzado de proyectos, su aplicación principal es el modelado avanzado de sólidos, superficies, ensamble, producción de dibujos, manufactura y análisis.

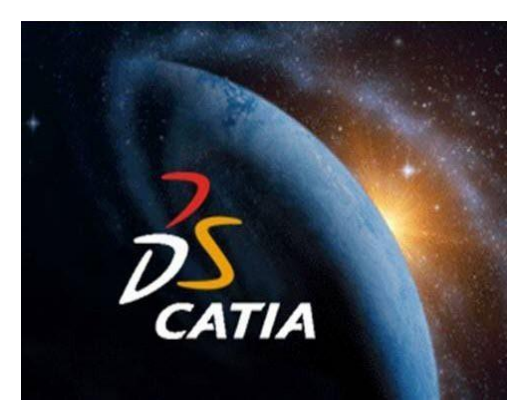

**Fig. 3.12** Logo CATIA

CATIA es desarrollado por Dassault Systemes, es el producto principal de su línea de aplicaciones PLM y según estadísticas recientes es el de mayor participación de mercado en diferentes industrias como transportación, aeroespacial, automotriz, embarcaciones.

CATIA es una solución modular basada en 3D EXPERIENCE, su plataforma ofrece diferentes disciplinas como diseño industrial, diseño mecánico, diseño de equipos, automotriz y aeroespacial, he aquí un listado con su lista de aplicaciones.

CATIA for Shape Design para diseño industrial y automotriz.

CATIA for Mechanical Design & Engineering para diseño manioc.

CATIA for Systems Engineering para diseño electrónico.

CATIA for Equipment Design para diseño de equipos y tuberías.

CATIA Knowledge para soluciones basadas en conocimiento.

CATIA Analysis para análisis estructural.

## <span id="page-23-1"></span><span id="page-23-0"></span>**CAPITULO IV PROCEDIMIENTO Y DESCRIPCIÓN DE LAS ACTIVIDADES REALIZADAS DISEÑO ELÉCTRICO.**

#### **Diagrama de control**

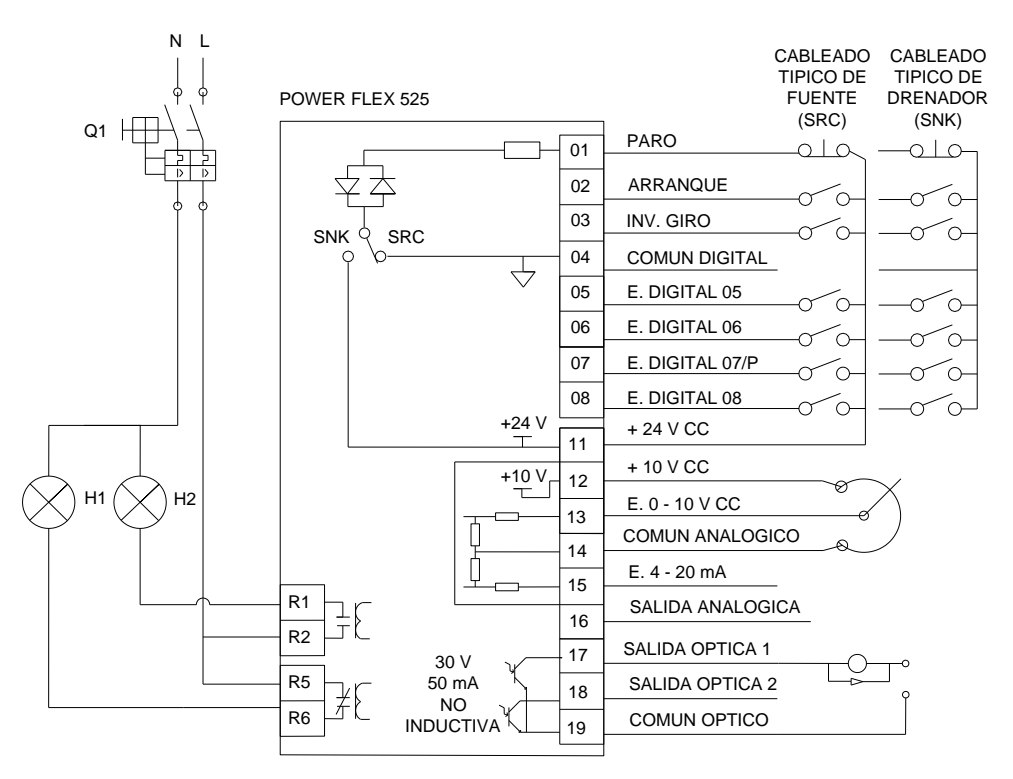

**Fig. 4.1** Diagrama del cableado de E/S de control PowerFlex 525

El PowerFlex 525 cuenta con 7 entradas digitales, de las cuales 6 pueden ser programadas para dar marcha, inversión de giro o frecuencias fijas. La entrada digital 01 está predeterminada para la función de Paro, es importante que sea un pulsador normalmente cerrado. Tiene una salida de 24 V CC y un común digital en las entradas 04 y 11, respectivamente, para las entradas digitales. Puede conectarse en modo Fuente (SRC) o Drenador (SNK) como se muestra en la figura.

En las terminales 12, 13 y 14 se encuentran la salida de 10 V CC, una entrada de 0 a 10 V CC y un común analógico para conectar un potenciómetro, con un valor entre 1 y 10 kΩ, y al menos 2 W. Dicho potenciómetro servirá como referencia para controlar la velocidad del motor.

En las terminales 17, 18 y 19 se encuentran dos salidas ópticas programables para activar una carga, la cual no debe ser inductiva, y un común óptico.

Las terminales R1, R2, R5 y R6 pertenecen a dos relevadores, la terminal R1 corresponde a un contacto normalmente abierto, R6 a uno normalmente cerrado, R2 y R5 a los comunes, estos relevadores se pueden programar para funciones avanzadas, en sus terminales se conectarán dos indicadoras para múltiples funciones.

#### **Diagrama de potencia**

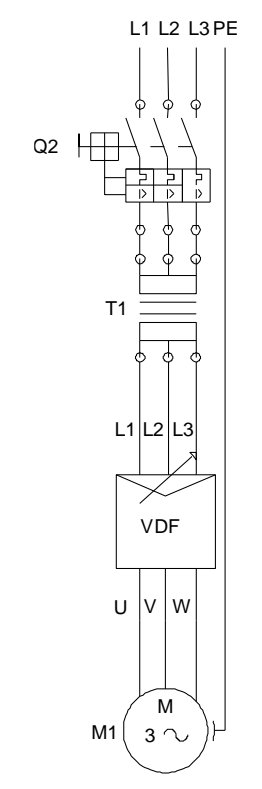

**Fig. 4.2** Diagrama de Potencia

El circuito de arriba presenta el conexionado de la parte de potencia del tablero de control de motores de inducción. Consta de cuatro elementos.

El guardamotor controla la alimentación para el circuito, este componente es accionado manualmente, cuenta con un pequeño reóstato para calibrar la corriente, en caso de que ésta se incremente por algún tipo de fallo la protección se activará.

El segundo elemento es un transformador elevador, con una relación 1: 2. El devanado primario se conecta a un voltaje de 220 V, entregando 440 V en el devanado secundario. Es necesario el uso del transformador, ya que el variador debe ser alimentado por un voltaje entre 380 y 480 V.

El variador de frecuencia es el encargado de controlar el funcionamiento del motor, a través de él podrá ser puesto en marcha o paro, modificar sus parámetros y algunas otras funciones.

El motor de inducción es el elemento final del circuito, será el encargado de realizar el trabajo, el propósito del tablero es controlar motores con variador de frecuencia de forma local (desde el propio panel) y remota (con entradas digitales).

#### <span id="page-25-0"></span>**DISEÑO MECÁNICO**

Mediante el software CATIA se realizó el diseño para el tablero de control de motores de inducción. Para llevar a cabo el diseño fue necesario hacer un análisis ergonómico del equipo y lugar de trabajo, tomando en cuenta las herramientas y equipos necesarios para su uso, con el fin de trabajar de forma segura, cómoda y productiva. De igual manera tomar en cuenta las necesidades y circunstancias de la empresa.

La estructura del tablero está hecha de perfil de aluminio ítem, este material tiene la peculiaridad de ser resistente y ligero, además de que no se corroe con facilidad por sus propiedades físicas.

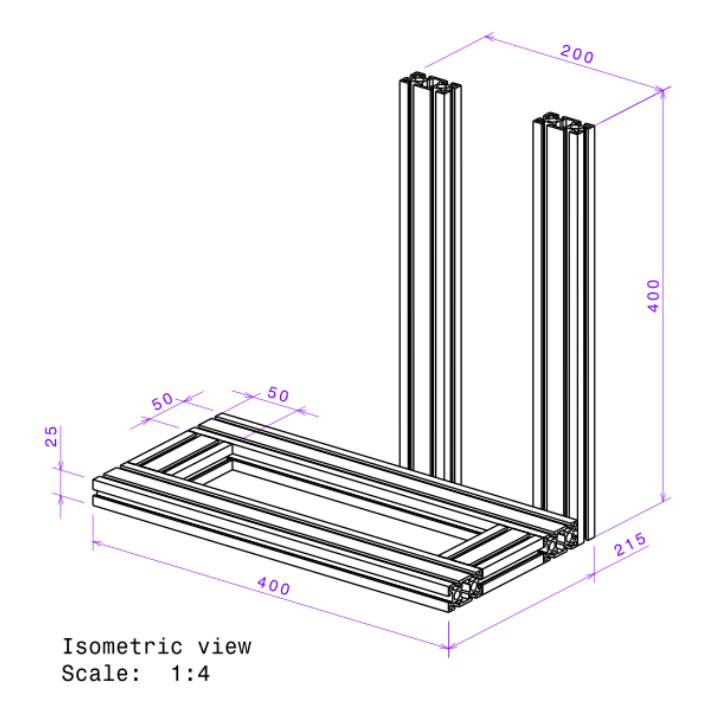

**Fig. 4.3** Estructura de aluminio 1

En la figura anterior se muestra el diseño de la estructura con sus dimensiones, la unidades están dadas en mm. Para el armado es necesario utilizar tornillos Allen de 6 mm y pletinas de acero inoxidable o aluminio.

Sobre la parte horizontal o base se colocarán los interruptores toggle, clemas de conexión, el botón de paro de emergencia, transformador y motor de inducción. En la parte vertical se colocarán el disyuntor, guardamotor, lámparas indicadoras y variador de frecuencia.

En el software CATIA el diseño se observa de la siguiente manera.

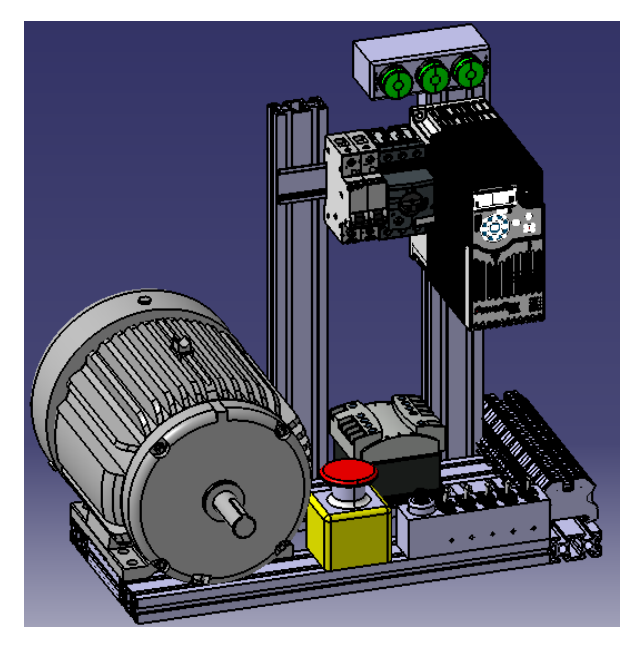

**Fig. 4.4** Tablero de control de motores de inducción completo, vista isométrica en CATIA

## <span id="page-27-0"></span>**CONSTRUCCIÓN**

El tablero de control está construido a partir de ITEM o aluminio estructural, la primera parte consiste en el corte de las piezas totales.

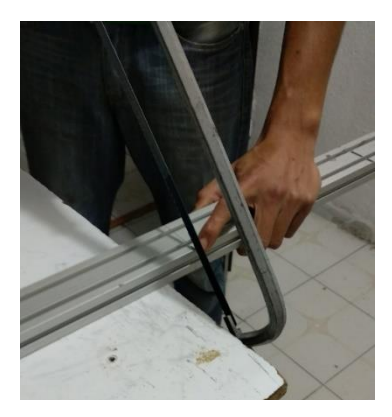

**Fig. 4.5** Corte de aluminio estructural

El siguiente paso es el armado, las piezas se fijan con tornillos Allen y pletinas metálicas.

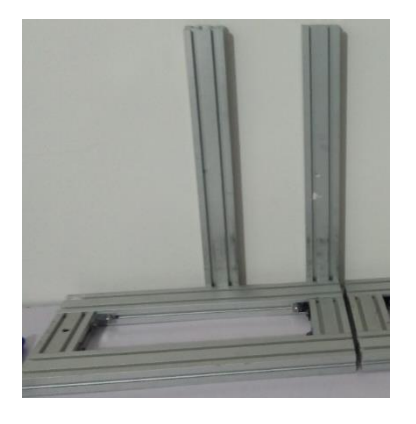

**Fig. 4.6** Estructura

Sobre la estructura armada se montan los componentes y se realizan las conexiones correspondientes.

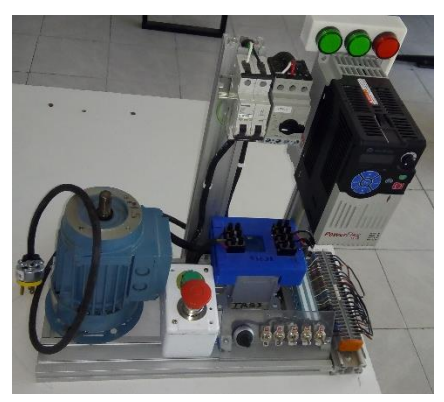

**Fig. 4.7** Tablero completo

## <span id="page-28-1"></span><span id="page-28-0"></span>**IMPLEMENTACIÓN CONTROL DE VARIADOR DE FRECUENCIA POWERFLEX 525 CON SOFTWARE CONNECTED COMPONENTS WORKBENCH**

El VDF PowerFlex 525 da la posibilidad de controlarlo por medio de Ethernet, por lo tanto debe estar conectado a una red.

Es necesario conectarse a la misma red del VDF y asignar una IP a la computadora.

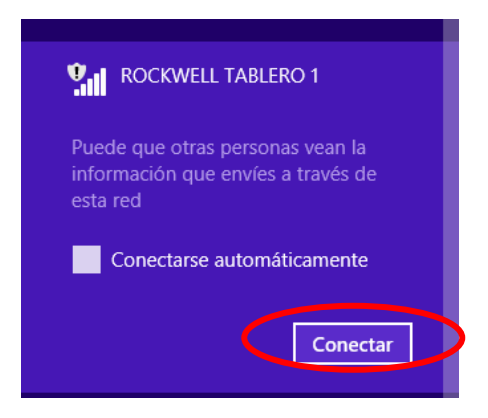

Para asignar una IP a la computadora se debe entrar al Panel de Control, Redes e Internet, Centro de Redes y recursos compartidos

![](_page_28_Picture_5.jpeg)

Posterior a eso, dar doble clic en conexiones WiFi

![](_page_28_Picture_65.jpeg)

Se abrirá una ventana con nombre Estado de Wi-Fi

![](_page_29_Picture_30.jpeg)

Dar doble clic en Propiedades para ver las Propiedades de Wi-Fi, después dar doble clic en Protocolo de Internet versión 4 (TCP/IPv4)

![](_page_29_Picture_31.jpeg)

Se abrirá una nueva ventana, con nombre Propiedades: Protocolo de internet versión 4, habilitar la cacilla Usar la siguiente dirección IP, en la parte de Dirección IP se debe asignar una dirección que no se esté utilizando, por ejemplo la que se muestra en la siguiente figura, así como la Máscara de Subred, después dar aceptar a todas las ventanas.

![](_page_29_Picture_32.jpeg)

Para comprobar que se encuentra conectado a la misma red, abrir cmd o Símbolo de Sistema, dar ping a la dirección del variador de frecuencia, que en este caso es 192.168.1.30.

![](_page_30_Picture_1.jpeg)

Para comprobar que la conexión ha sido exitosa deberá aparecer en la ventana de cmd como se muestra en la figura.

![](_page_30_Picture_42.jpeg)

Una vez asignada la IP se puede abrir el Software Connected Components Workbench, para ello podemos entrar a inicio, todos los programas y buscar Connected Components Workbench.

![](_page_30_Picture_5.jpeg)

![](_page_31_Picture_0.jpeg)

Una vez abierto el software se observará la ventana como se muestra en la figura.

Cada PowerFlex tiene diferentes configuraciones, es decir su Driver con extensión .pf5. Para importarlo se debe entrar en Archivo, Importar dispositivo y dar clic en Archivo de variador.

![](_page_31_Picture_3.jpeg)

Para generar la copia de seguridad consultar el manual correspondiente.

Se abrirá una ventana para importar el archivo, es importante conocer bien la ubicación, al encontrarla seleccionar el archivo con extensión .pf5, dar clic y abrir. En la parte izquierda, en el organizador de proyectos se puede observar que se eligió un variador PowerFlex 525, en la ventana Definición de dispositivo se pueden observar algunas características del variador, como son Voltaje y Potencia, como se muestra en la figura.

![](_page_32_Picture_49.jpeg)

Después de comprobar este paso dar clic en aceptar.

Antes de conectarse por medio de la red, es necesario abrir el programa RSLinx Classic en inicio, todos los programas y RSLinx, una vez abierta la ventana dar clic en Communications y Configure Drivers…

![](_page_32_Picture_4.jpeg)

Se abrirá la siguiente ventana.

![](_page_33_Picture_23.jpeg)

Para configurar la comunicación por medio de Ethernet dar clic en la pestaña de Available Driver Types y seleccionar EtherNet/IP Driver y dar clic en Add New…

![](_page_33_Picture_24.jpeg)

Al abrirse la ventana de EtherNet/IP Driver asignar un nombre a la red y dar clic en OK.

![](_page_33_Picture_25.jpeg)

Al abrirse la ventana seleccionar la tarjeta de red de la computadora con la dirección IP que fue asignada. Dar clic en aplicar y aceptar.

![](_page_34_Picture_27.jpeg)

Para confirmar que la red fue creada exitosamente la red, debe aparecer su Status en Running, después de esto dar clic en Close.

![](_page_34_Picture_28.jpeg)

En la ventana de RSLinx dar clic en RSWho, al desplegar la red se puede observar el variador junto con los otros equipos conectados a la red.

![](_page_34_Picture_29.jpeg)

![](_page_35_Picture_14.jpeg)

Para el caso del PowerFlex 4, la red de comunicación es RS-232 DFI devices, debido a que se utiliza una interfaz 1203-USB, sin embargo el proceso es el mismo.

![](_page_35_Picture_15.jpeg)

![](_page_35_Picture_3.jpeg)

Después de esto regresar al software Connected Components Workbench, en la parte superior derecha, dar clic en la pestaña conectar, esto para conectarse al variador por medio de la red.

![](_page_36_Picture_1.jpeg)

Se abrirá una ventana similar a RSLinx, en se debe desplegar la red creada y seleccionar el Variador, dar clic en Continue

![](_page_36_Picture_35.jpeg)

El proceso de conexión comienza, y pedirá la opción Usar proyecto o Usar físico, elegir la opción Usar físico y dar clic en Continuar

![](_page_36_Picture_36.jpeg)

Al terminar la conexión la página principal de inicio se actualizará de la siguiente manera.

![](_page_37_Picture_1.jpeg)

Automáticamente se asigna una dirección IP al variador, esto se comprueba en la pestaña dirección.

![](_page_37_Picture_44.jpeg)

De igual manera se actualiza la información del dispositivo.

![](_page_37_Picture_45.jpeg)

Para la configuración de parámetros seleccionar la pestaña Parámetros, dar clic en Todos los parámetros, Parámetros y Programa básico.

![](_page_38_Picture_20.jpeg)

En este punto se configuran los datos de placa del motor, como son Voltaje, Corriente, Potencia, Frecuencia, etc.

![](_page_38_Picture_21.jpeg)

También es posible configurar las rampas de aceleración y deceleración.

![](_page_38_Picture_22.jpeg)

Una vez configurados los parámetros dar clic en la pestaña Barra de control para comenzar con el control del variador.

![](_page_39_Picture_29.jpeg)

Aparecerá una ventana de advertencia, dar clic en aceptar.

![](_page_39_Picture_30.jpeg)

Al habilitarse la barra de control, la página principal se verá de la siguiente manera. Como puede observarse aparecen los botones de Parar, Jog, Iniciar, Av/Re (Inv. Giro) y Slider para la referencia de velocidad.

![](_page_39_Picture_31.jpeg)

Para poner en marcha es posible deslizar hasta la frecuencia requerida o dar Arranque y después aumentar la frecuencia.

![](_page_40_Picture_1.jpeg)

En la ventana principal se puede observar el estado, la frecuencia y sentido de giro.

![](_page_40_Picture_3.jpeg)

Para modificar de nuevo los parámetros, si así se requiere, dar clic en la pestaña parámetros y seleccionar Programa básico y editar los parámetros deseados (rampa de aceleración, deceleración, frecuencia mínima o máxima, etc) sin necesidad de desconectarse, con la condición de que el motor se encuentre en modo Paro.

![](_page_41_Figure_1.jpeg)

Para finalizar el control del variador, en la parte inferior derecha dar clic en cerrar

![](_page_41_Picture_75.jpeg)

Aparecerá una ventana de emergencia similar a la de conexión, de igual manera dar clic en sí.

![](_page_41_Picture_5.jpeg)

Al cerrar la conexión regresa a la ventana principal.

![](_page_42_Picture_8.jpeg)

## <span id="page-43-0"></span>**CAPITULO V**

#### <span id="page-43-1"></span>**RESULTADOS**

El tablero de control de motores ha sido construido satisfactoriamente, el diseño permitió que se pueda controlar el variador de frecuencia de manera local, remota y mediante el software Connected Components Workbench, o una combinación de ellos.

Se desarrolló una parametrización de programación básica y avanzada, donde se puede observar variables en tiempo real del variador de frecuencia con el grupo de parámetros de visualización básica, programa la opción de salida de pulsos de los dos relevadores del variador de frecuencia. Conecta las terminales del variador con los interruptores y el potenciómetro externo con ayuda de las clemas de conexión.

Se logró el uso del protocolo de comunicación Ethernet/IP, siendo una de las redes más utilizadas en la industria, que permite mayor velocidad de transmisión y todas las bondades de una red industrial.

#### <span id="page-43-2"></span>**CONCLUSIONES Y RECOMENDACIONES**

Los resultados obtenidos a partir del presente proyecto de control de variadores de frecuencia PowerFlex son muy favorables, comenzando con la determinación de los elementos necesarios para su construcción. El diseño eléctrico facilitó la construcción y el conexionado del tablero, mediante el diseño mecánico y el análisis ergonómico se determinó el modelo más cómodo y estético para el alumno.

Se cuenta con al menos tres tipos de control, local y remoto, es decir, desde el propio panel o con entradas digitales y analógicas, así como mediante el software Connected Components Workbench, el cual brinda un gran número de ventajas, un ejemplo es modificar los parámetros de programación básica en un menor tiempo, lo que permite agilizar los procesos industriales. Además de que el control por medio del software garantiza seguridad para el o los operadores, debido a que el control puede realizarse a distancia.

De forma general, la comunicación utilizada es muy importante en el control, ya que permite el intercambio de datos entre los dispositivos que se encuentran conectados, además de que favorece al control de procesos y eficiencia en las líneas de producción. Particularmente en el control de variadores de frecuencia es posible conocer los estados del motor, como en aceleración, deceleración, frecuencia de operación, sentido de giro, velocidad del motor, temperatura del variador, entre otras cosas.

Durante este periodo de residencia tuve muchas experiencias que me ayudaron en mi formación académica, no solo por el conocimiento adquirido, sino también mejorar en cualidades como trabajo en equipo, bajo presión y dar lo mejor de mí, esforzándome por ser responsable y entregar los trabajos en tiempo y forma.

## <span id="page-44-1"></span><span id="page-44-0"></span>**REFERENCIAS Y ANEXOS REFERENCIAS BIBLIOGRÁFICAS**

- [1] J. GALAN HERNANDEZ y G. HERRERA MARTINEZ, *TABLERO DIDÁCTICO DE AUTOMATIZACIÓN* J. GALAN HERNANDEZ y G. HERRERA MARTINEZ, *TABLERO DIDÁCTICO DE AUTOMATIZACIÓN (CONTROL DE MOTORES, ELECTRONEUMATICA Y PLC),* 2009. *(CONTROL DE MOTORES, ELECTRONEUMATICA Y PLC),* 2009.
- [2] J. P. CANO CASTILLO, *DISEÑO, CONSTRUCCION E IMPLEMENTACION DE UN TABLERO,* LOJA, J. P. CANO CASTILLO, *DISEÑO, CONSTRUCCION E IMPLEMENTACION DE UN TABLERO,* LOJA, E CONDO BR2000.
- [3] A. A. PESANTES ERAZO, *DISEÑO Y CONSTRUCCIÓN DE UN MÓDULO DE LABORATORIO CON*  A. A. PESANTES ERAZO, *DISEÑO Y CONSTRUCCIÓN DE UN MÓDULO DE LABORATORIO CON VARIADOR DE FRECUENCIA PARA EL CONTROL DE UN SISTEMA DE BOMBEO Y VARIADOR DE FRECUENCIA PARA EL CONTROL DE UN SISTEMA DE BOMBEO Y DETERMINACIÓN DEL AHORRO ENERGÉTICO.,* RIOBAMBA, 2012. *DETERMINACIÓN DEL AHORRO ENERGÉTICO.,* RIOBAMBA, 2012.
- [4] R. BASANTES y G. ANTON, *TABLERO DE CONTROL DE MOTORES CON VARIADOR DE*  R. BASANTES y G. ANTON, *TABLERO DE CONTROL DE MOTORES CON VARIADOR DE VELOCIDAD MICROMASTER 440,* SALESIANA, 2015. *VELOCIDAD MICROMASTER 440, SALESIANA, 2015.*
- [5] L. F. MANTILLA PEÑALBA y J. A. CARDONA PARDO, *Gestión Energética de los motores L. F. MANTILLA PEÑALBA y J. A. CARDONA PARDO, GESTIÓN ENERGÉTICA DE LOS MOTORES*  ELÉÉCTIRICOSS: MAJEJOURA EL PÉGE<del>E</del>NCIEN NEL LO BELONS, SANDIETA, NESPAÑA A.

## <span id="page-45-0"></span>**ANEXOS Diagrama de potencia**

![](_page_45_Figure_1.jpeg)

#### **Diagrama de control**

![](_page_46_Figure_1.jpeg)

Diagrama de Control

## **Simbología eléctrica**

Para la interpretación de los diagramas, tanto de potencia como de control, se utilizó cierta simbología, descrita a continuación.

![](_page_47_Picture_110.jpeg)

![](_page_47_Picture_111.jpeg)

Simbología eléctrica

#### **Diseño mecánico**

![](_page_48_Picture_1.jpeg)

Tablero de control de motores de inducción completo, vista isométrica 1

![](_page_48_Picture_3.jpeg)

Tablero de control de motores de inducción completo, vista isométrica 2

## **Descripción del motor**

![](_page_49_Picture_145.jpeg)

## **Descripción del variador**

![](_page_49_Picture_146.jpeg)

## **Descripción del transformador**

![](_page_49_Picture_147.jpeg)